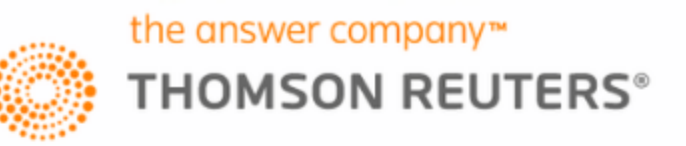

**Central de Soluções** Domínio

# Iniciantes | Configuração da Empresa e Parâmetros

A inteligência, a tecnologia e a expertise humana de que você precisa para encontrar respostas confiáveis.

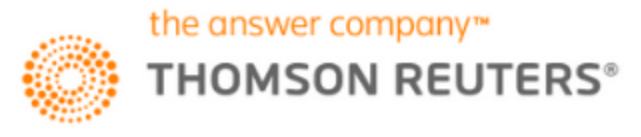

# **Semana da Folha - Iniciantes**

#### **- Cadastro de Empresa**

- Cadastro de Empresa;
- Parâmetrização;
- Definição de Regime tributário;
- Avisos de Cálculos e Vencimentos;
- Pefis de Empresa.

#### **- Cadastro de Colaboradore;**

- Cadastro de Empregados (mensalista, Horista, Contribuinte, Autônomo e Estagiário);
- Cadastro de Tabelas (Cargos, Funções, Horários, Jornadas, etc.);
- Cadastros de Feriados;
- Responsável;

#### **- Cálculos da Folha de Pagamento**

- Lançamentos por empregado;
- Cálculos e Fechamento da Folha (Folha de Adiantamento / Folha mensal);
- Emissão recibos;

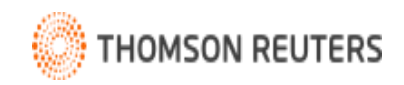

## **Semana da Folha - Iniciantes**

#### **- eSocial Envios Iniciais**

- Certificado Digital;
- Parâmetro;
- Cadastramento Inicial Fase 1;
- Fase 2
- Envio de periódicos;

### **- Relatórios e Menu Utilitários**

- Relatórios admissionais;
- Emissão dos relatórios mensais e de conferência;
- Funcionalidade do menu Utilitários;

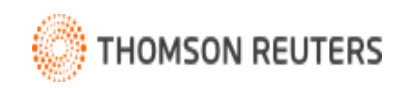

# **Teclas de Funções - Atalhos**

Em qualquer módulo do Contábil você pode utilizar as teclas de funções para agilizar e otimizar o uso do sistema. No módulo *Folha* tenho essas para apresentar:

**F1 -** Menu de ajuda, na tela geral ou em uma tela especifica do sistema você pode digitar a tecla de função F1 e ser direcionado para a tela de ajuda do sistema, onde encontrará uma explicação sobre cada opção e campo do sistema.

**F2 -** Listagem de cadastros, ao clicar na tecla de função F2 é listado os cadastros existentes nesse módulo, se você estiver em um campo de cadastro e utilizar o F2 será demonstrado a listagem do cadastro especifico.

- **F3 -** No cadastro das Rubricas, será listado somente rubricas de Provento;
- **F4 -** Também no cadastro das rubricas, lista somente os descontos;
- **F7 -** Cadastros, utilize essa tecla para abrir os cadastros em modo de edição;
- **F8 -** Troca de empresas, utilize essa tecla para realizar a troca de empresas.
- **F9 -** Registro de atividades, abrirá uma janela onde você poderá informar a atividade e o tempo para controle.
- **F12 -** Calculadora, será aberta a calculadora do sistema.
- **CTRL + Letra F –** Seleção de Empregados

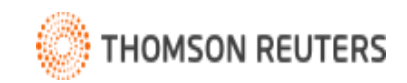

# **Cadastro de Empresas e Parametrização - Iniciantes**

Para auxiliar no cadastro e configuração de uma, apresento as soluções relacionadas abaixo.

#### **1º - Cadastro da Empresa**

Inicie pelo cadastro do contador, que é um campo obrigatório e que poderá ser utilizado em informativos futuros, como o eSocial. Além do mais, no momento de cadastrar a empresa, o contador responsável deverá ser vinculado.

**Como cadastrar o contador [responsável](https://suporte.dominioatendimento.com:82/central/faces/solucao.html?codigo=3660) pela empresa?**

No cadastro da empresa você deverá preencher as informações de acordo com o cartão CNPJ, especificando suas atividades, cadastrando seu responsável legal, entre outros.

**Como [cadastrar](https://suporte.dominioatendimento.com:82/central/faces/solucao.html?codigo=1333) uma empresa no sistema?**

Na guia Certificado Digital, você informará o Certificado da empresa para o envio de informações ao eSocial.

**Como incluir o [Certificado](https://suporte.dominioatendimento.com:82/central/faces/solucao.html?codigo=4160) Digital do tipo A1 ou A3 no cadastro da empresa?**

Caso o certificado seja do contador, tenho aqui essa solução:

**Como incluir [Certificado](https://suporte.dominioatendimento.com:82/central/faces/solucao.html?codigo=6173) Digital do Contador?**

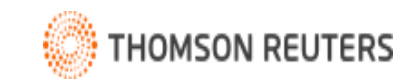

# **Cadastro de Empresas e Parametrização - Iniciantes**

### **2º - Cadastro da Empresa**

Agora que a empresa já está cadastrada, nos Parâmetros serão configurados o Regime da empresa (Lucro Real, Lucro Presumido, Simples Nacional ou MEI) e demais opções para o cálculo da folha de pagamento.

**Como configurar uma empresa optante pelo Lucro Real ou Lucro [Presumido?](https://suporte.dominioatendimento.com:82/central/faces/solucao.html?codigo=4123)**

- **Como [configurar](https://suporte.dominioatendimento.com:82/central/faces/solucao.html?codigo=3559) uma empresa optante pelo Simples Nacional Anexo I a III e V?**
- **Como [configurar](https://suporte.dominioatendimento.com:82/central/faces/solucao.html?codigo=3557) uma empresa optante pelo Simples Naconal Anexo IV?**
- **Como configurar no módulo Folha as empresas do Simples Nacional com atividades [concomitantes?](https://suporte.dominioatendimento.com:82/central/faces/solucao.html?codigo=244)**
- **Como cadastrar empresas MEI - [Microempreendedor](https://suporte.dominioatendimento.com:82/central/faces/solucao.html?codigo=8) Individual?**
- **Como configurar o sistema para lançar Horas Minutos ou Horas [Decimais?](https://suporte.dominioatendimento.com:82/central/faces/solucao.html?codigo=573)**
- **Como configurar da Data de [Pagamento](https://suporte.dominioatendimento.com:82/central/faces/solucao.html?codigo=2829) da Folha Mensal?**

Cada empresa deve possuir pelo menos um serviço cadastrado. Neste cadastro também serão definidos os parâmetros para o cálculo do INSS Patronal e preenchidas as informações tributárias.

**Como [cadastrar](https://suporte.dominioatendimento.com:82/central/faces/solucao.html?codigo=3665) serviços e enviá-los ao eSocial?**

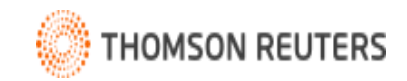

# **Cadastro de Empresas e Parametrização - Iniciantes**

Caso a empresa sofra alguma alteração em seu cadastro / Regime, é possível alterá-los no sistema.

**[Como alterar o cadastro da empresa?](https://suporte.dominioatendimento.com:82/central/faces/solucao.html?codigo=7416)**

**[Como alterar o regime da empresa no Módulo Folha?](https://suporte.dominioatendimento.com:82/central/faces/solucao.html?codigo=1581)**

Para **cadastrar mais de uma empresa com o mesmo perfil** não é necessário realizar a parametrização novamente. Basta utilizar a opção de **Perfis de Empresas** para que sejam criadas Empresas Modelos do Escritório através de uma base padrão, das diversas formas de tributação e ramos de atividades.

**[Como copiar os dados de uma empresa a partir de um perfil modelo?](https://suporte.dominioatendimento.com:82/central/faces/solucao.html?codigo=541)**

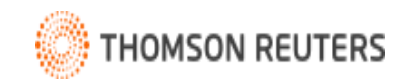

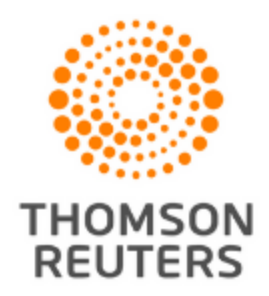

Domínio | Central de Soluções

# **Obrigada pela** Presença

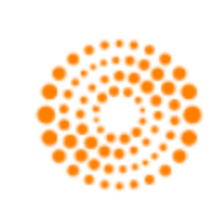

the answer company™ **THOMSON REUTERS®**